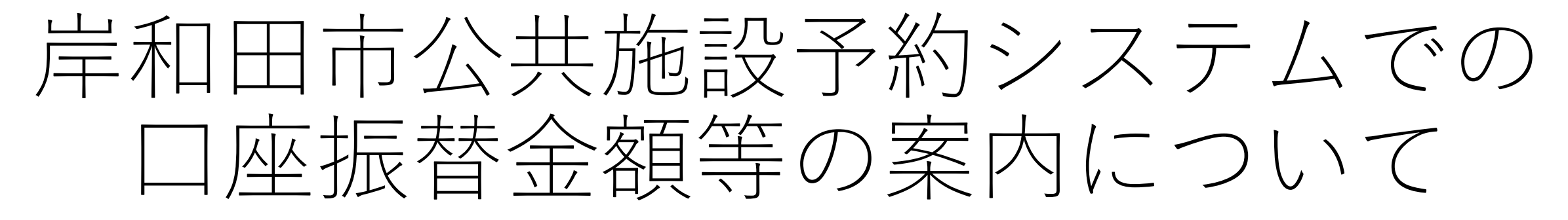

## 令和5年3月2日(木)作成

確認方法手順① ※ここでは、ホームページへアクセス後、ログインしていない状態からの手順です。

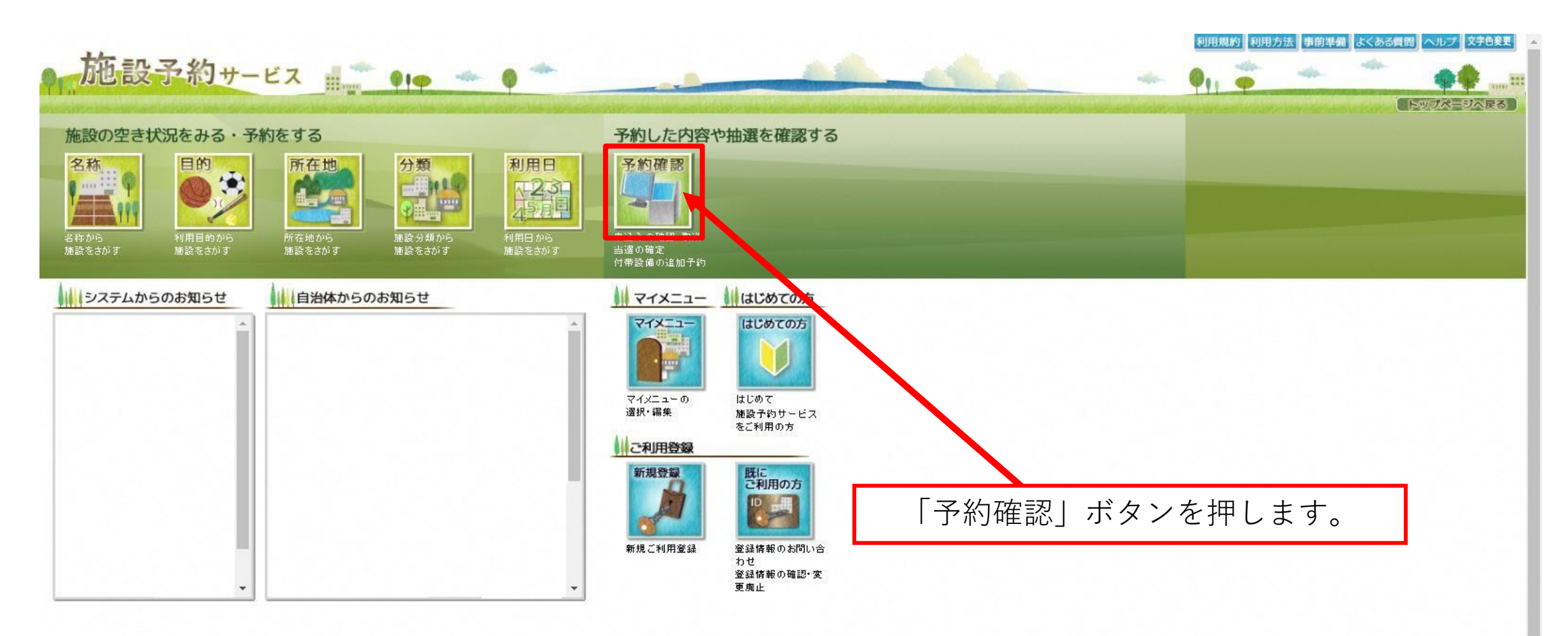

## 確認方法手順② ※ここでは、ホームページへアクセス後、ログインしていない状態からの手順です。

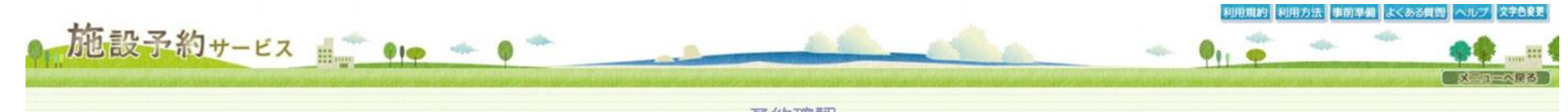

予約確認

#### 予約の確認、抽選予約の確認、付帯設備の追加予約、使用料金の減免申請、 使用料金の支払、予約の取消、抽選予約の取消、利用確定、許可書の発行ができます。

#### 検索条件を選択後、利用者IDとパスワードを入力して、検索ボタンをクリックしてください。

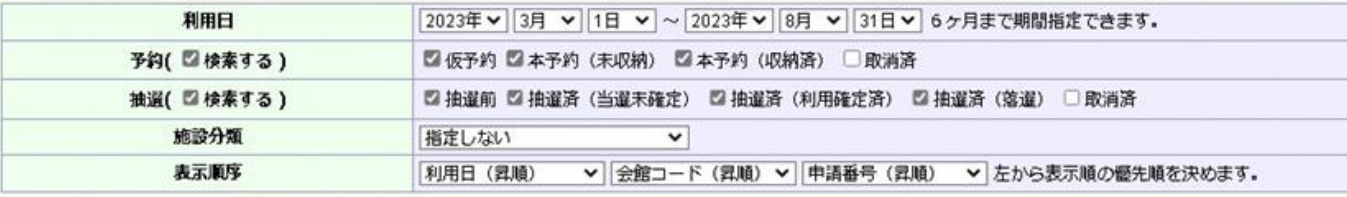

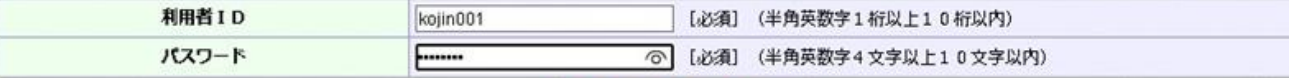

【戻る】

「検索」ボタンを押して、ログイン状態にします。

### 確認方法手順③ ※ここでは、ホームページへアクセス後、ログインしていない状態からの手順です。

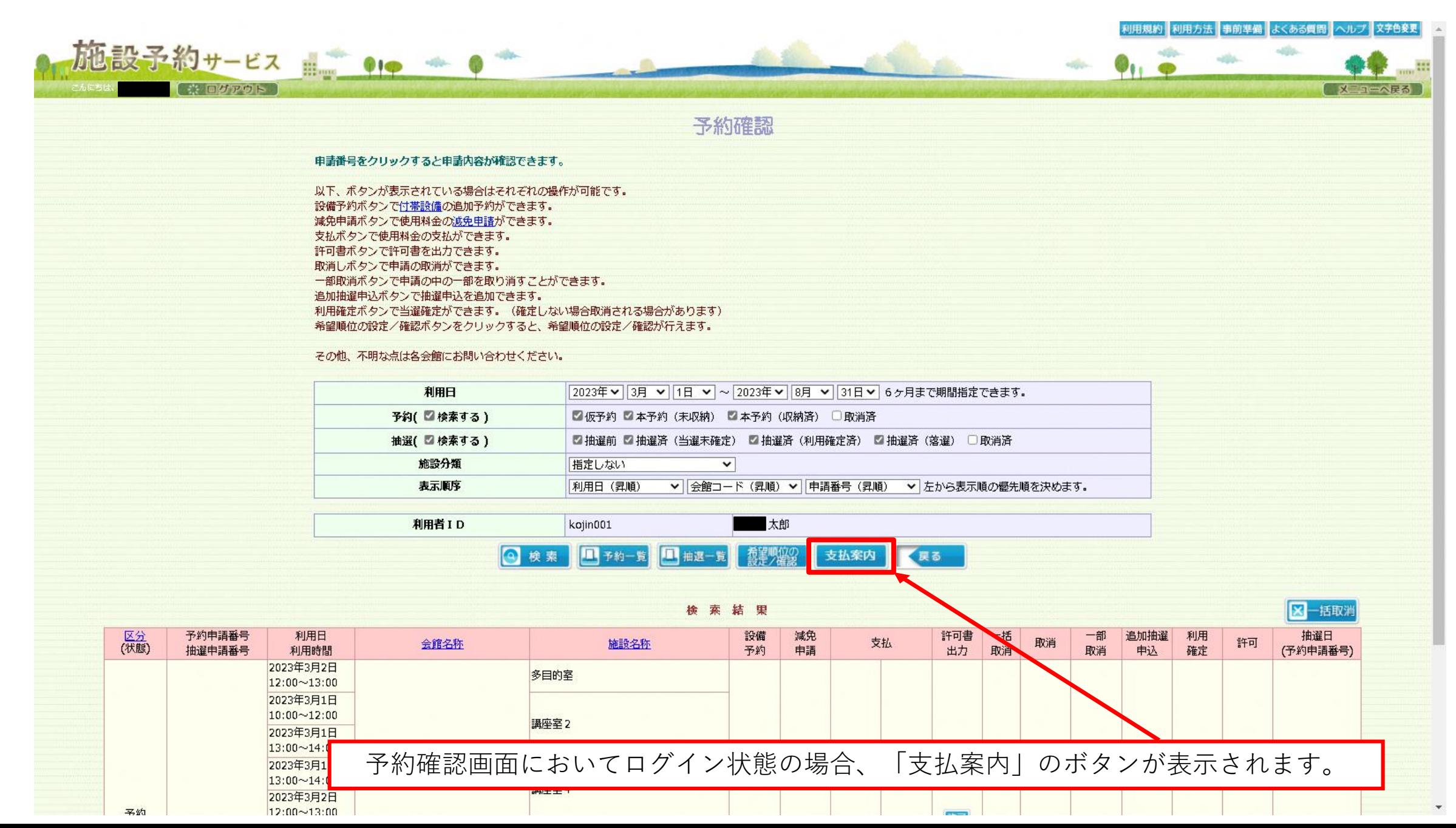

確認方法手順④ ※ここでは、ホームページへアクセス後、ログインしていない状態からの手順です。

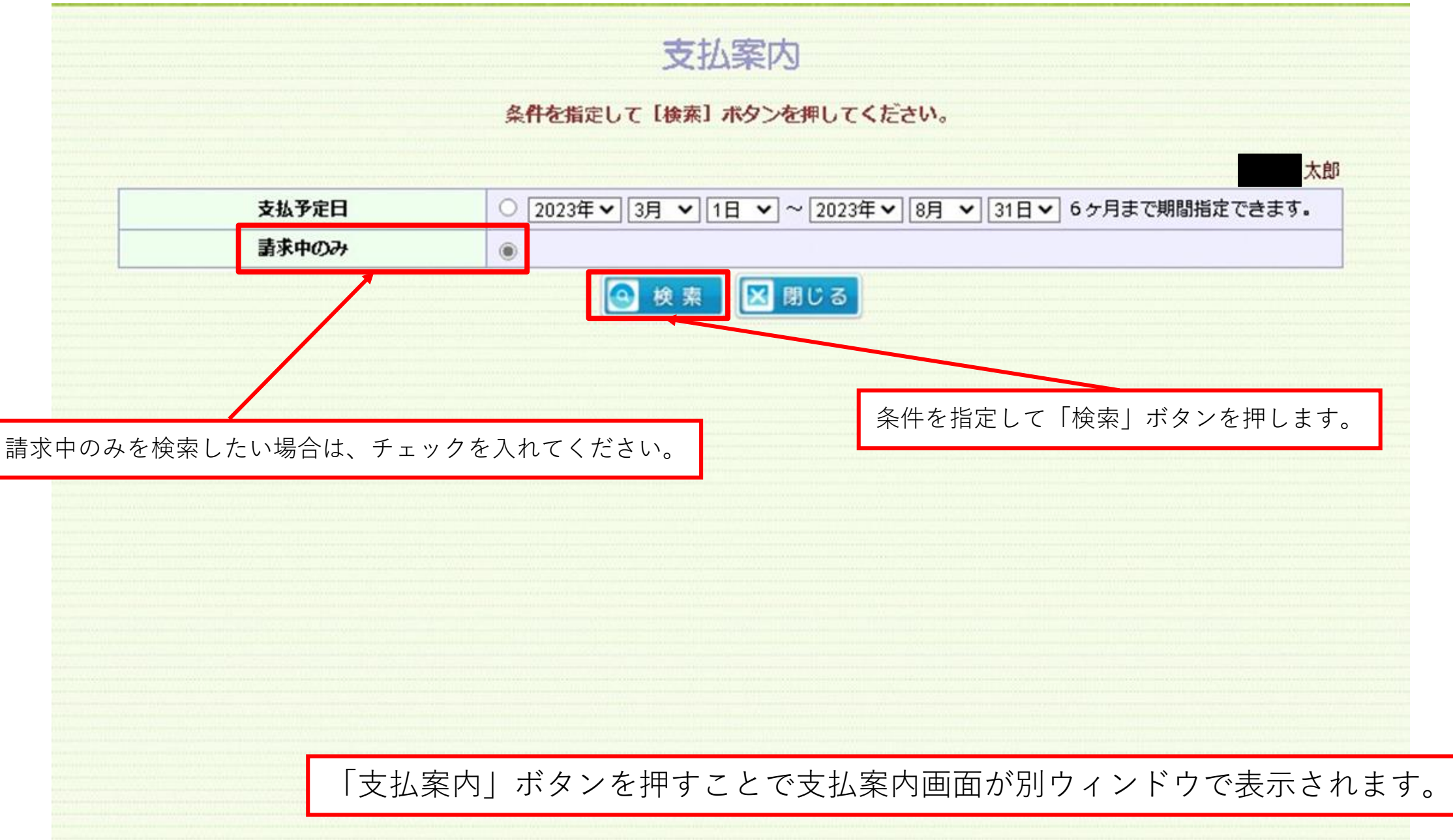

確認方法手順⑤-1 ※ここでは、ホームページへアクセス後、ログインしていない状態からの手順です。

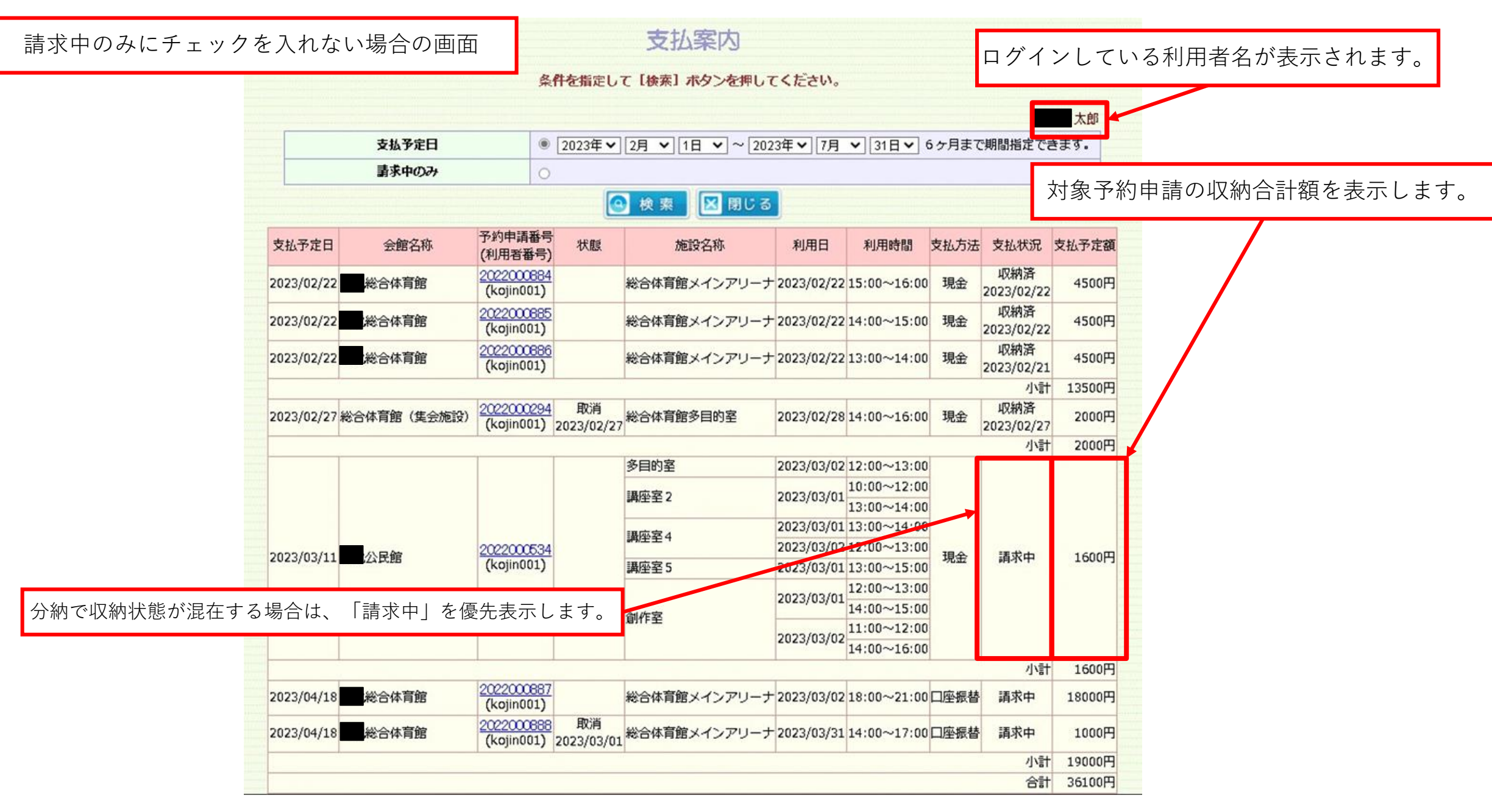

確認方法手順⑤-2 ※ここでは、ホームページへアクセス後、ログインしていない状態からの手順です。

|                | 支払案内             |                                              |                                                         |                                         |            |                                                        |    |     | 請求中のみにチェックを入れた場合の画面 |                           |  |
|----------------|------------------|----------------------------------------------|---------------------------------------------------------|-----------------------------------------|------------|--------------------------------------------------------|----|-----|---------------------|---------------------------|--|
|                |                  |                                              |                                                         | 条件を指定して [検索] ボタンを押してください。               |            |                                                        |    |     | 太郎                  |                           |  |
| 支払予定日          |                  |                                              | ○ 2023年 > 3月 > 1日 > ~ 2023年 > 8月 > 31日 > 6ヶ月まで期間指定できます。 |                                         |            |                                                        |    |     |                     |                           |  |
| 請求中のみ          |                  | $\qquad \qquad \textcircled{\scriptsize{1}}$ |                                                         |                                         |            |                                                        |    |     |                     |                           |  |
|                |                  |                                              |                                                         | <b>区 閉じる</b><br>◎ 検索                    |            |                                                        |    |     |                     |                           |  |
| 支払予定日          | 会館名称             | 予約申請番号<br>(利用者番号)                            | 状態                                                      | 施設名称                                    | 利用日        | 利用時間                                                   |    |     | 支払方法 支払状況 支払予定額     |                           |  |
| 2023/03/11 必民館 |                  | 2022000534<br>(kojin 001)                    |                                                         | 多目的室                                    |            | 2023/03/02 12:00~13:00                                 |    |     | 200円                |                           |  |
|                |                  |                                              |                                                         | 講座室2                                    |            | $2023/03/01 \frac{10:00 \sim 12:00}{13:00 \sim 14:00}$ | 現金 |     |                     |                           |  |
|                |                  |                                              |                                                         | 講座室4<br>講座室5<br>創作室                     |            | 2023/03/01 13:00~14:00                                 |    | 請求中 |                     |                           |  |
|                |                  |                                              |                                                         |                                         |            | 2023/03/02 12:00~13:00                                 |    |     |                     | 支払予定日ごとの小計が表示             |  |
|                |                  |                                              |                                                         |                                         |            | 2023/03/01 13:00~15:00                                 |    |     |                     | されます。                     |  |
|                |                  |                                              |                                                         |                                         | 2023/03/01 | $12:00 - 13:00$<br>$14:00 \sim 15:00$                  |    |     |                     |                           |  |
|                |                  |                                              |                                                         |                                         | 2023/03/02 | $11:00 - 12:00$<br>14:00~16:00                         |    |     |                     |                           |  |
|                |                  |                                              |                                                         |                                         |            |                                                        |    | 小計  | 200円                |                           |  |
|                | 2023/04/18 総合体育館 | 2022000887<br>(kojin 001)                    |                                                         | 総合体育館メインアリーナ2023/03/02 18:00~21:00 口座振替 |            |                                                        |    | 請求中 | 18000F              |                           |  |
|                | 2023/04/18 総合体育館 | 2022000888<br>(kojin 001)                    | 取消<br>2023/03/01                                        | 総合体育館メインアリーナ2023/03/31 14:00~17:00 口座振替 |            |                                                        |    | 請求中 | 100 円               | 指定した期間中の支払予定額が表<br>示されます。 |  |
|                |                  |                                              |                                                         |                                         |            |                                                        |    | 小計  | 19000円              |                           |  |
|                |                  |                                              |                                                         |                                         |            |                                                        |    | 合計  | 19200円              |                           |  |

# スマートフォン機能の場合

確認方法手順① ※ここでは、ホームページへアクセス後、ログインしていない状態からの手順です。

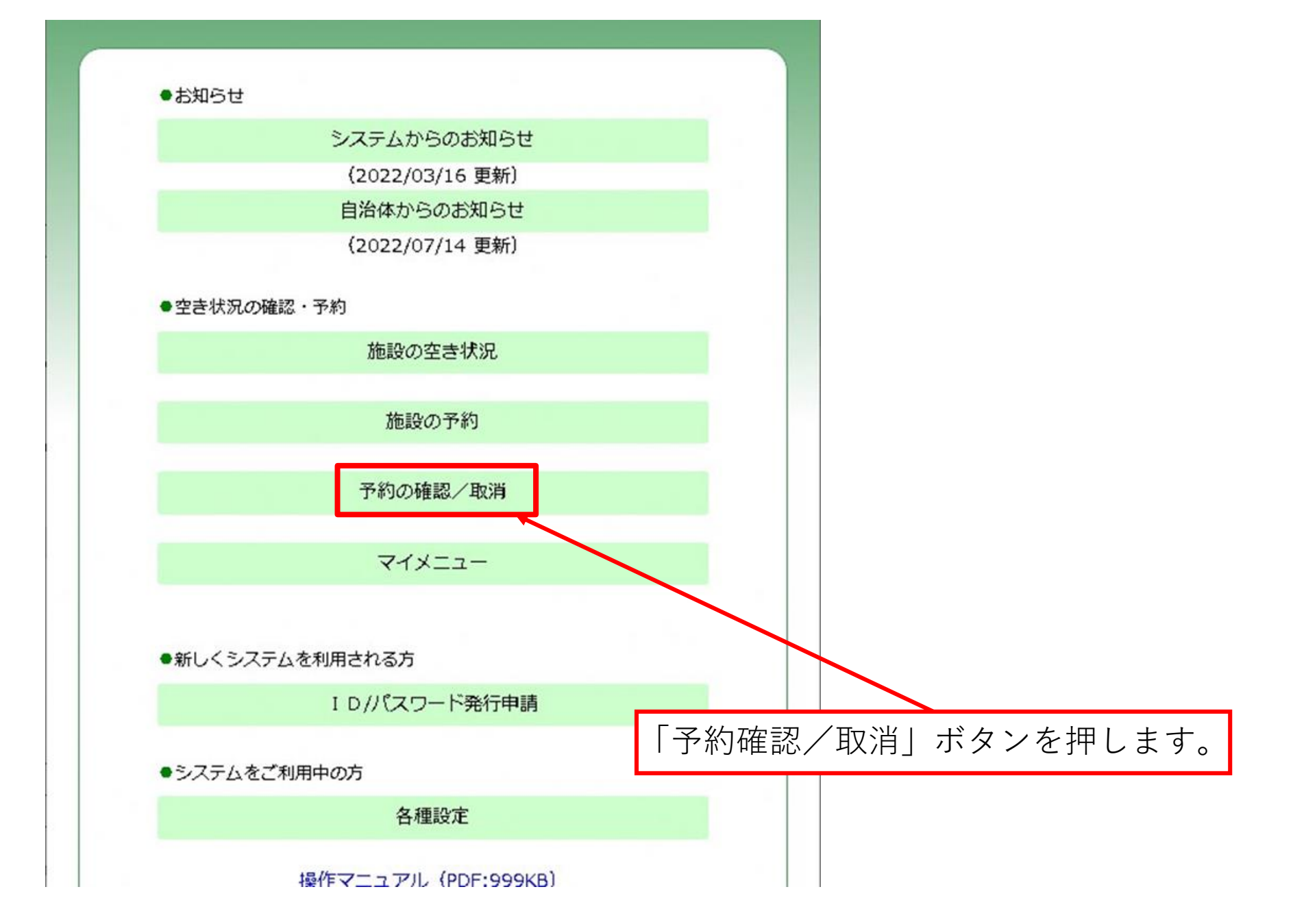

確認方法手順② ※ここでは、ホームページへアクセス後、ログインしていない状態からの手順です。

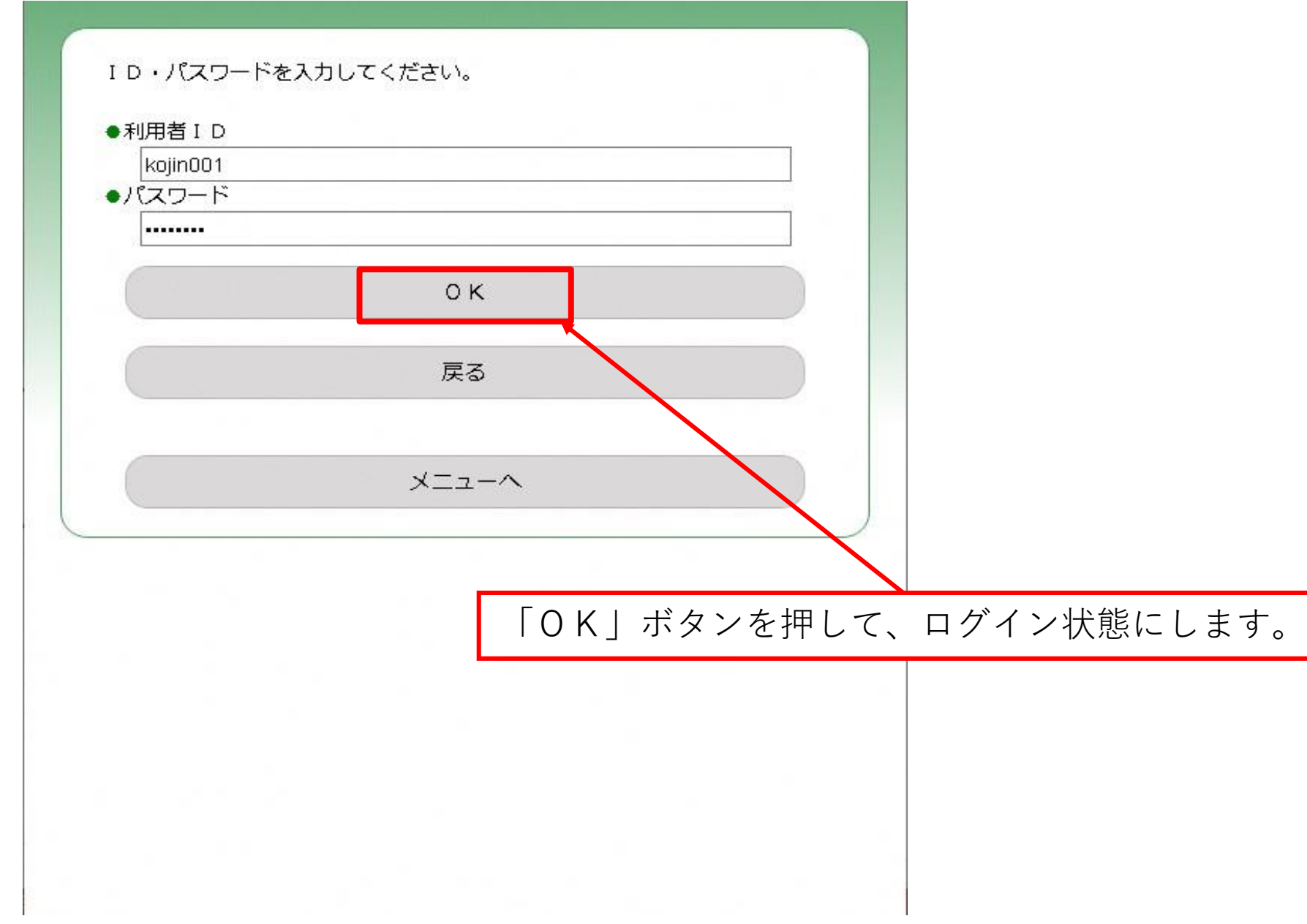

確認方法手順③ ※ここでは、ホームページへアクセス後、ログインしていない状態からの手順です。

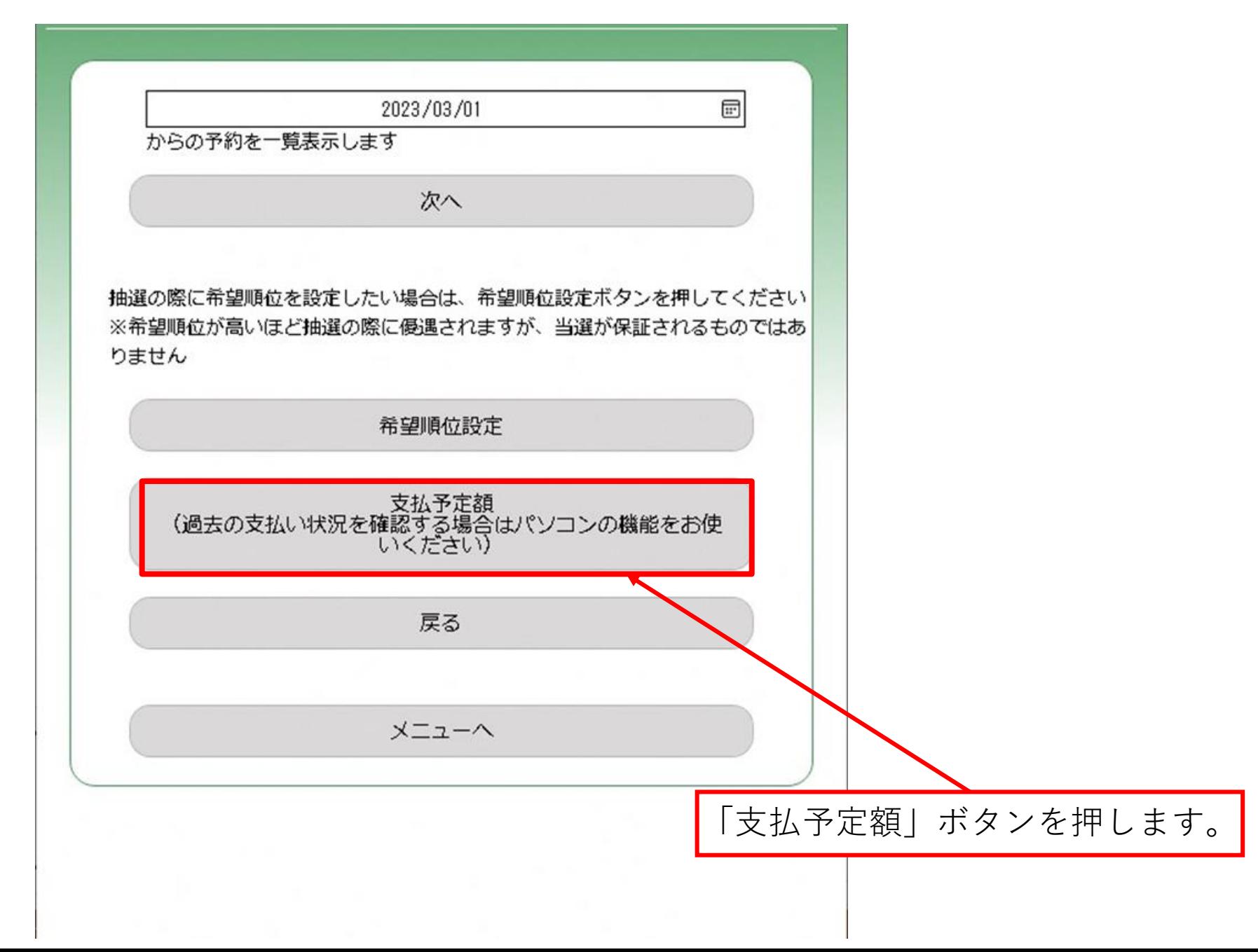

確認方法手順④ ※ここでは、ホームページへアクセス後、ログインしていない状態からの手順です。

## スマートフォン機能では、「請求中」の情報のみ表示可能です。

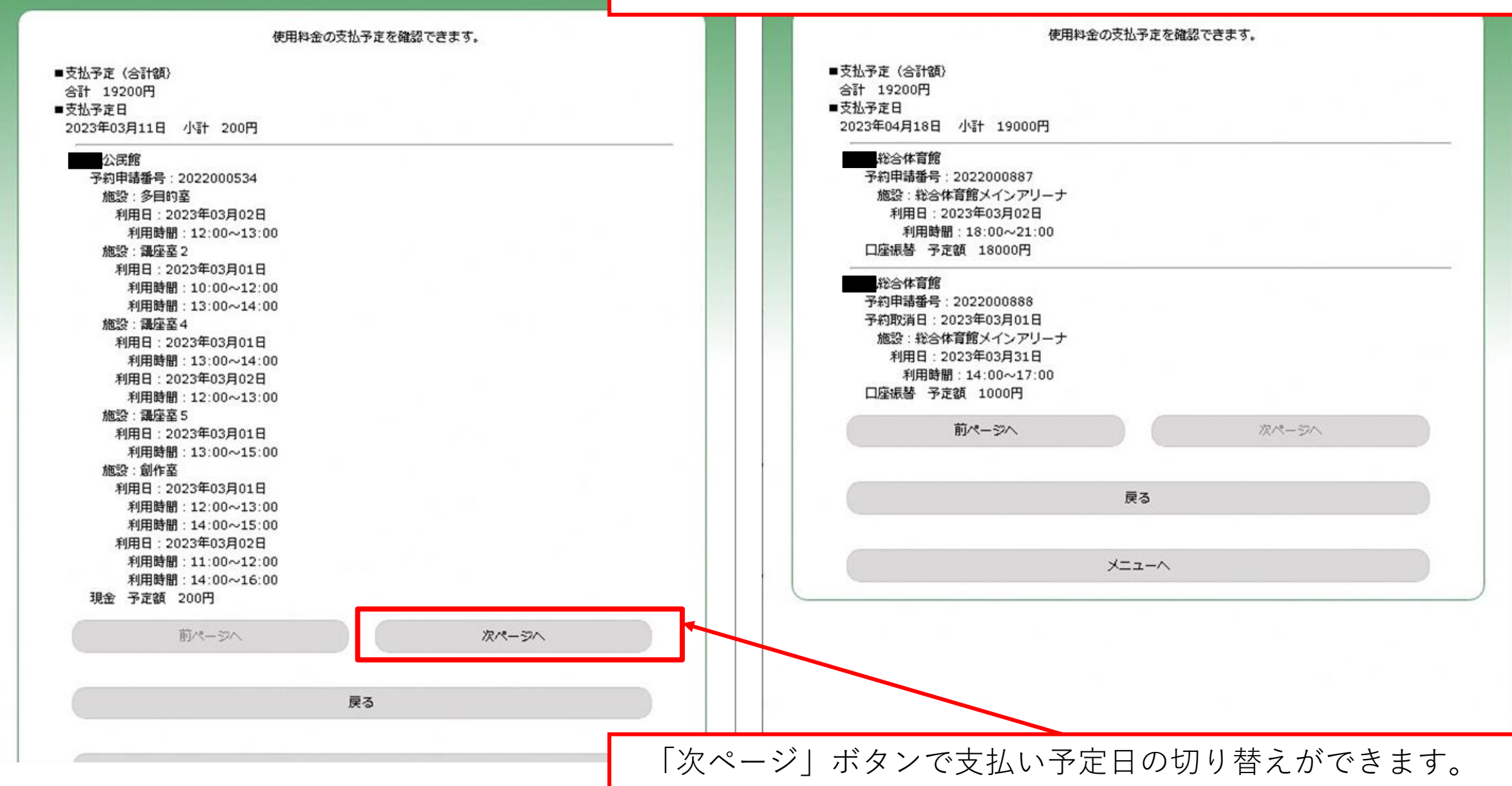